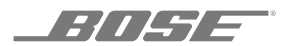

# **SOUNDTOUCH**® **WIRELESS LINK**

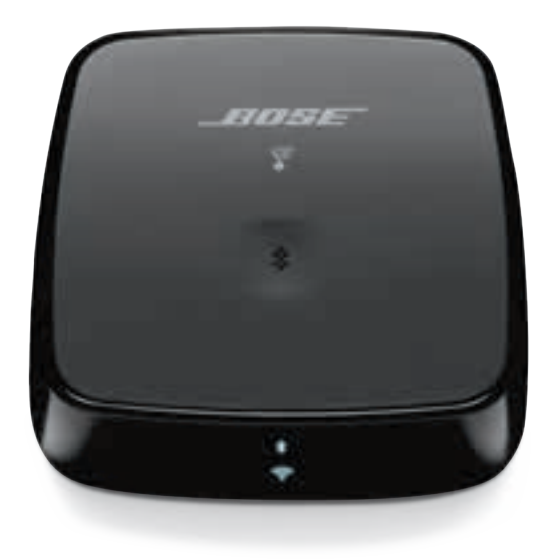

### **Kérjük, olvassa el, és tartsa be a biztonsági és használati utasításokat.**

A Bose Corporation ezennel kijelenti, hogy jelen termék megfelel a rádióberendezésekre és távközlési végberendezésekre vonatkozó 2014/53/EK irányelv és minden más idevonatkozó EU-irányelv alapvető követelményeinek és egyéb rendelkezéseinek. A teljes megfelelőségi nyilatkozat megtalálható a következő címen: [www.Bose.com/compliance](http://www.Bose.com/compliance)

### **Fontos biztonsági utasítások**

- 1. Olvassa el ezeket az utasításokat.
- 2. Őrizze meg őket.
- 3. Tartson be minden figyelmeztetést.
- 4. Tartsa be az összes utasítást.
- 5. Ne használja a készüléket víz közelében.
- 6. Csak száraz ronggyal tisztítsa.
- 7. Ne helyezze a készüléket hőforrások, például fűtőtest, tűzhely vagy egyéb hőtermelő berendezés közelébe (ideértve az erősítőket is).
- 8. Húzza ki a készülék dugóját villámláskor, vagy ha hosszabb ideig nem fogja használni.
- 9. A javítási munkákat bízza szakemberre. Szervizelésre akkor van szükség, ha a készülék valamilyen módon meghibásodott, például megsérült a hálózati csatlakozózsinórja vagy a csatlakozódugója, folyadék ömlött vagy nehéz tárgy esett rá, eső vagy nedvesség érte, működésében rendellenesség tapasztalható, vagy leesett.

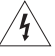

Ez a szimbólum azt jelzi, hogy a termék dobozában olyan szigetelés nélküli, veszélyes feszültség van jelen, amely áramütést okozhat.

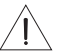

Ez a szimbólum azt jelzi, hogy az útmutatóban fontos kezelési és karbantartási utasítások szerepelnek.

### **VIGYÁZAT / FIGYELMEZTETÉS**

- A tűz és az áramütés kockázatának csökkentése érdekében a rendszert óvja esőtől, folyadékoktól és párától.
- Ügyeljen rá, hogy a készülékre NE csöpögjön, illetve ne fröccsenjen víz. A termékre és annak közelébe ne helyezzen vázát vagy más, folyadékkal töltött edényt.
- Tartsa a terméket távol tűztől és más hőforrásoktól. A termékre és annak közelébe TILOS gyertyát vagy egyéb nyílt lánggal működő eszközt helyezni.
- NE végezzen a terméken engedély nélküli módosítást.
- Ezzel a termékkel NE használjon áramátalakítót.
- NE használja járművekben és hajókon.
- A termék kizárólag a mellékelt tápegységgel használható.
- Ha leválasztó egységként a hálózati csatlakozódugaszt vagy a készülékcsatlakozót használja, az ilyen leválasztó egységnek mindig működőképes állapotban kell lennie.
- A termékcímke a termék alján található.

MEGJEGYZÉS: A berendezést az FCC-előírások 15. cikke szerint tesztelték. Ez alapján a berendezés megfelel a "B" osztályú digitális eszközök előírásainak. Ezen határértékek megfelelő védelmet nyújtanak a káros sugárzások ellen lakóépületen belül. A berendezés rádiófrekvenciás energiát termel, használ és sugározhat, és amennyiben nem az utasításoknak megfelelően helyezik üzembe és használják, a rádiókommunikációra nézve káros interferenciát okozhat. Arra azonban nincs garancia, hogy adott körülmények között nem lép fel interferencia. Ha a berendezés nem kívánt interferenciával zavarja a rádió- vagy a televízióadást (ezt a berendezés ki- és bekapcsolásával lehet ellenőrizni), javasoljuk, hogy az interferencia kiküszöbölése érdekében próbálkozzon az alábbiak egyikével:

- Fordítsa el vagy helyezze át a vevőantennát.
- Növelje a készülék és a vevőkészülék közötti távolságot.
- A berendezést csatlakoztassa egy másik áramkörhöz, mint amelyik a vevőkészülék áramellátását biztosítja.
- Forduljon a forgalmazóhoz vagy tapasztalt rádió-/televíziószerelőhöz.

A Bose Corporation által kifejezetten jóvá nem hagyott módosítások vagy változtatások esetén érvénytelenné válhat a berendezés működtetésére adott felhasználói engedély.

Ez a készülék megfelel az FCC szabályzat 15. részének és az ISED Canada nem engedélyköteles RSS-szabványainak. A működés során a következő két feltételnek kell eleget tenni: (1) Ez a készülék nem bocsáthat ki káros interferenciát, és (2) ennek a készüléknek el kell viselnie bármilyen interferenciát, az esetlegesen rendellenes működést okozó interferenciát is beleértve.

Ez a készülék megfelel az FCC és az ISED Canada által az általános népességre vonatkozóan megállapított sugárzási határértékeknek. A berendezés telepítése és működtetése során a sugárzó egység és az emberi test között legalább 20 cmes távolságot kell tartani. Ezt a jeladót tilos bármilyen antenna vagy jeladó mellé helyezni, illetve azokkal együtt használni.

A készülék csak zárt térben használható, amikor az 5150–5250 MHz-es frekvenciatartományban működteti, hogy ne okozzon esetlegesen káros interferenciát az azonos csatornát használó mobil műholdvevő rendszerekkel.

#### W52/W53, csak beltéri használatra

A jelen termék megfelel az energiával kapcsolatos termékek környezetbarát tervezésére vonatkozó követelményeket meghatározó 2009/125/EC direktíva előírásainak, és ennek megfelelően eleget tesz a következő normák és dokumentumok előírásainak: 1275/2008 (EK) rendelet a 801/2013 (EK) rendelettel kiegészítve.

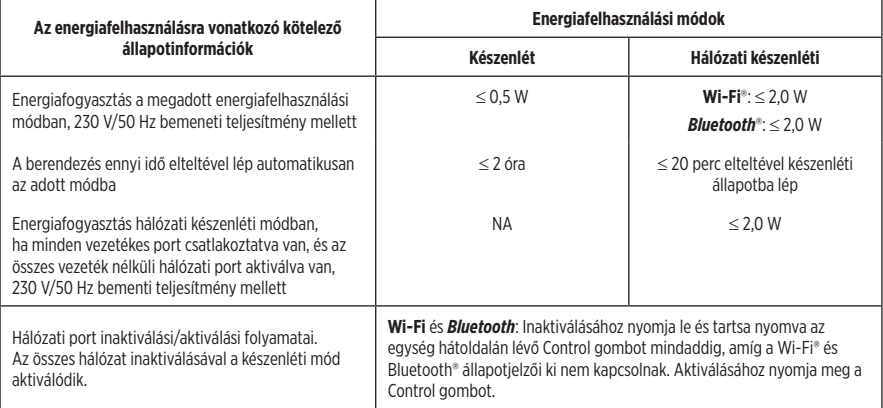

#### **A külső tápegységre vonatkozó műszaki információk**

A jelen termékhez mellékelt külső tápegység megfelel az energiával kapcsolatos termékek környezetbarát tervezésére vonatkozó követelményeket meghatározó 2009/125/EC direktíva előírásainak, és ennek megfelelően eleget tesz a következő normák és dokumentumok előírásainak: Bizottsági rendelet (EU) 2019/1782

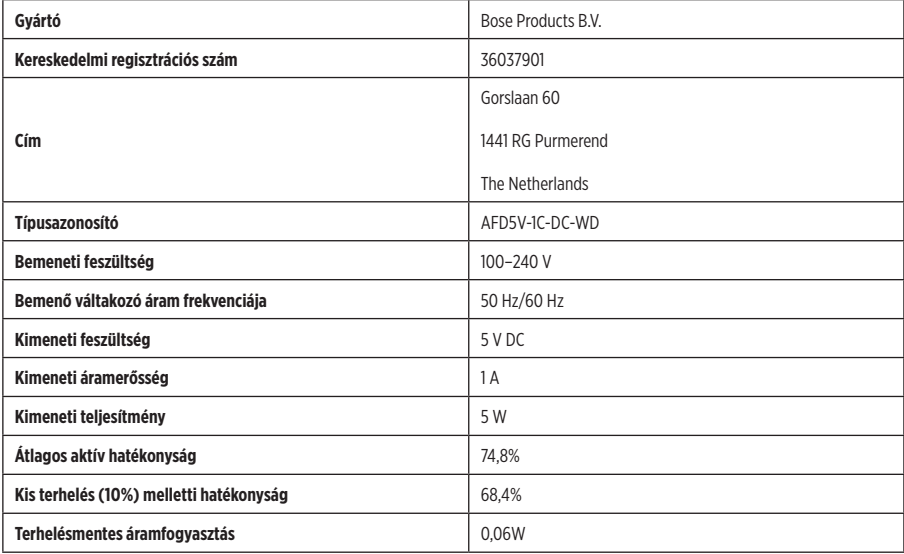

#### **Európában**:

Működési frekvenciatartományok: 2400–2483,5 MHz, 5150–5350 MHz és 5470–5725 MHz.

A maximális átviteli teljesítmény kevesebb mint 20 dBm EIRP.

A maximális átviteli teljesítmény a törvényben meghatározott korlátok alatt van, ezért az SAR-tesztelésre nincs szükség , és a vonatkozó előírások értelmében az alól kivételt képez.

Amennyiben a jelen készüléket az 5150–5350 MHz-es frekvenciatartományban működtetik, kizárólag beltérben használható a táblázatban felsorolt összes EU-ország esetében.

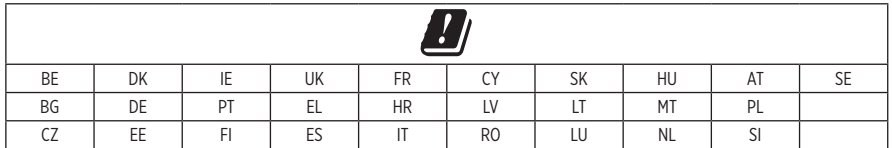

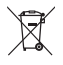

Ez a szimbólum azt jelenti, hogy a terméket nem szabad a háztartási hulladékkal együtt kidobni, hanem egy megfelelő hulladékkezelő létesítményben kell leadni, ahol gondoskodnak a termék újrahasznosításáról. A megfelelő hulladékkezelés és újrahasznosítás hozzájárul a természeti erőforrások, az emberi egészség és a környezet védelméhez. A feleslegessé vált termék kezelésével és újrahasznosításával kapcsolatos további információkért forduljon a helyi önkormányzat hulladékkezeléssel megbízott szolgáltatójához, vagy ahhoz az üzlethez, ahol ezt a terméket vásárolta.

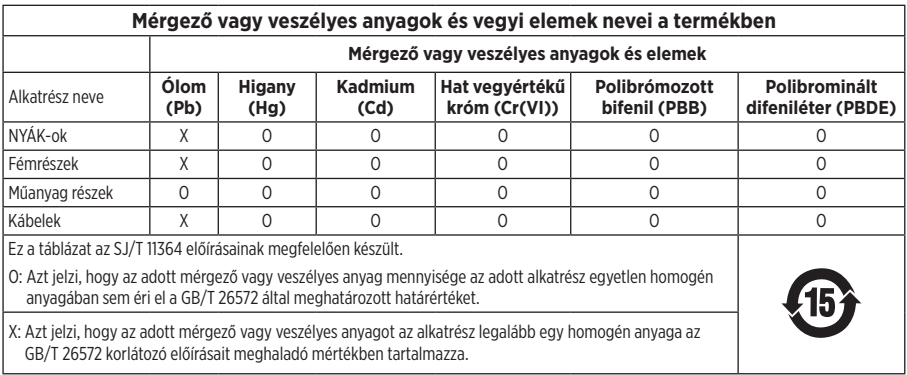

### **A veszélyes anyagokra vonatkozó kínai korlátozások táblázata**

Gyártás dátuma: A gyári szám nyolcadik számjegye a gyártási évet jelzi: például a "0" 2010-et vagy 2020-at jelöl.

**Kínai importőr**: Bose Electronics (Shanghai) Company Limited, Part C, Plant 9, No. 353 North Riying Road, Kína (Shanghai) Pilot Free Trade Zone

**EU-importőr**: Bose Products B.V., Gorslaan 60, 1441 RG Purmerend, The Netherlands

**Tajvani importőr**: Bose Taiwan Branch, 9F-A1, No.10, Section 3, Minsheng East Road, Taipei City 104, Taiwan Phone Number: +886 -2 -2514 7676

**Mexikói importőr**: Bose de México, S. de R.L. de C.V., Paseo de las Palmas 405-204, Lomas de Chapultepec, 11000 Mexico, D.F. Telefonszám: +5255 (5202) 3545

#### **Biztonsági információk**

A jelen termék képes a Bose automatikus frissítéseinek fogadására. Az automatikus biztonsági frissítések fogadásához végezze el a SoundTouch® alkalmazásban a termékbeállítási folyamatot, és csatlakoztassa a terméket az internethez. **Ha nem végzi el a beállítási folyamatot, a Bose által közzétett frissítések telepítéséért Ön felel.**

#### **Licencnyilatkozatok**

Az adapterhez mellékelt, harmadik féltől származó szoftvercsomagokra vonatkozó licencnyilatkozatokat a SoundTouch® alkalmazásban vagy a termék IP-címének használatával tekintheti meg.

#### **A SoundTouch® alkalmazás**

- 1. Az alkalmazásban válassza a = > Beállítások > Súgó > Jogi információk lehetőséget.
- 2. Válassza ki a megfelelő licenctípust.

#### **IP-cím**

- 1. Az alábbi módszerek valamelyikével szerezze be a termék IP-címét:
	- **SoundTouch**® **alkalmazás**: Az alkalmazásban válassza a Y **> Beállítások > Súgó** lehetőséget. Válassza ki az adaptert, és tekintse meg az IP-címét.
	- **Vezeték nélküli útválasztó**: További információkért tekintse meg az útválasztó felhasználói útmutatóját.
- 2. A vezeték nélküli hálózatra kapcsolódó egyik eszközön nyissa meg a böngészőt.
- 3. A megfelelő licencnyilatkozatok és az EULA megtekintéséhez írja be a következőt: **<IP-cím>/licenses.pdf**.

Az Amazon és az összes kapcsolódó logó az Amazon.com, Inc. vagy leányvállalatainak védjegye.

Az Apple és az Apple logó az Apple, Inc. Egyesült Államokban és más országokban bejegyzett védjegyei. Az App Store az Apple Inc. szolgáltatásjegye.

A *Bluetooth*® szóvédjegy és logók a Bluetooth SIG, Inc. tulajdonát képező bejegyzett védjegyek, és a Bose Corporation minden esetben engedéllyel használja őket.

A Google Play a Google LLC védjegye.

A termék magában foglalja az iHeartRadio szolgáltatást. Az iHeartRadio az iHeartMedia, Inc. bejegyzett védjegye.

Ezt a terméket a Microsoft egyes szellemi tulajdonjogai védik. A Microsoft licence nélkül tilos az ilyen technológiákat jelen terméken kívül felhasználni vagy terjeszteni.

Ez a termék tartalmazza a Spotify szoftvert, amelyre harmadik fél gyártók alábbi helyen található licencei vonatkoznak: [www.spotify.com/connect/third-party-licenses](http://www.spotify.com/connect/third-party-licenses)

A Spotify a Spotify AB bejegyzett védjegye.

A SoundTouch és a vezeték nélküli hangjegy ábrája a Bose Corporation bejegyzett védjegyei az Egyesült Államokban és más országokban.

A Wi-Fi a Wi-Fi Alliance® védjegye.

Bose Corporation székhelye: 1-877-230-5639

©2020 Bose Corporation. Előzetes írásos engedély nélkül a jelen kiadvány semmilyen része nem sokszorosítható, módosítható, terjeszthető, illetve nem használható fel semmilyen más módon.

### **[Mi található a dobozban](#page-8-0)**

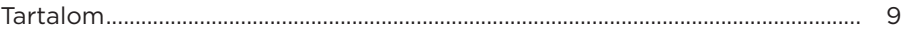

### **[Kezdeti beállítási lépések](#page-9-0)**

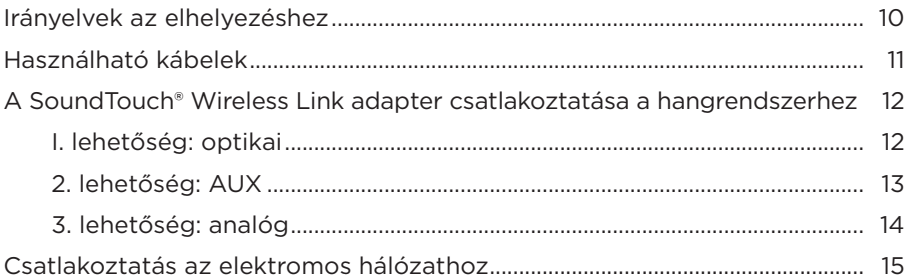

### **[A SoundTouch® alkalmazás beállítása](#page-15-0)**

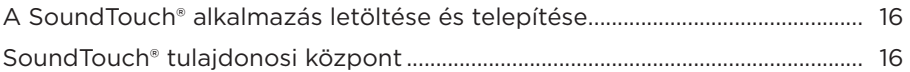

### **[Meglévő SoundTouch®-felhasználók](#page-16-0)**

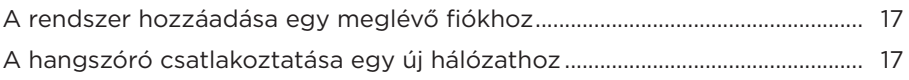

### **[Előbeállítások testre szabása](#page-17-0)**

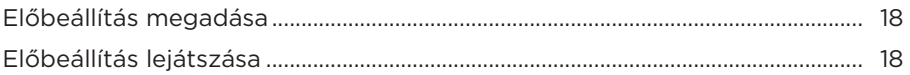

### *Bluetooth***[®-kapcsolatok](#page-18-0)**

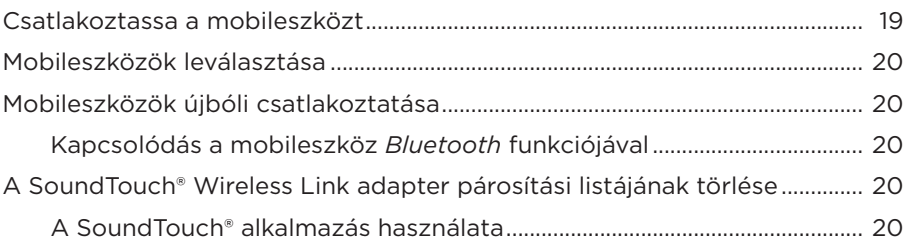

### **[Az eszközök kábeles csatlakoztatása](#page-20-0)**

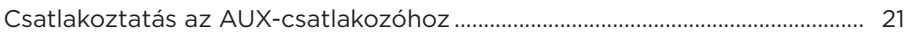

### TARTALOM

### **[Állapotjelzők](#page-21-0)**

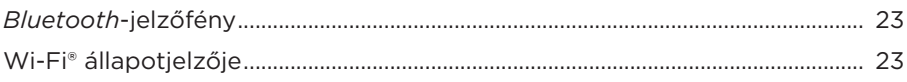

### **[Speciális funkciók](#page-23-0)**

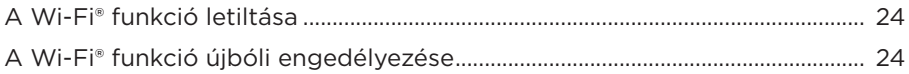

### **[Ápolás és karbantartás](#page-24-0)**

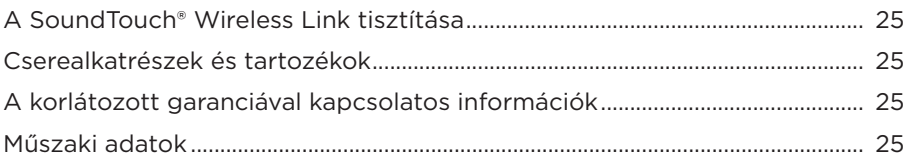

### **[Hibaelhárítás](#page-25-0)**

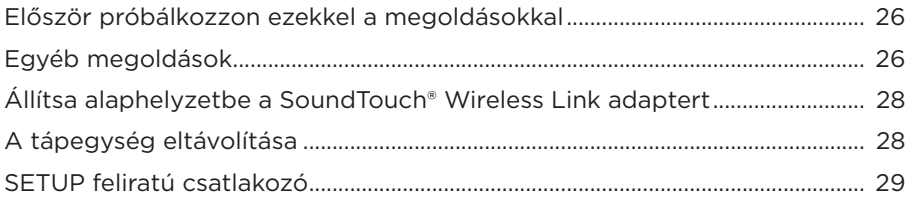

### **[Alternatív beállítás](#page-29-0)**

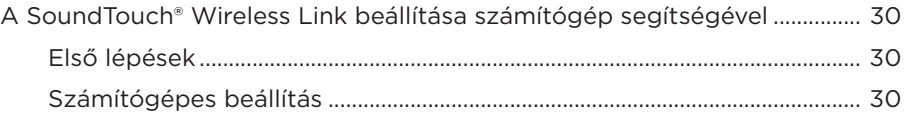

## <span id="page-8-0"></span>**Tartalom**

Ellenőrizze a következő összetevők meglétét:

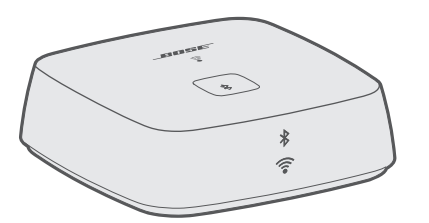

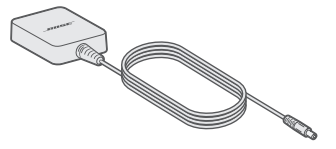

Bose® SoundTouch® Wireless Link vezeték nélküli adapter Tápegység

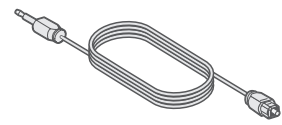

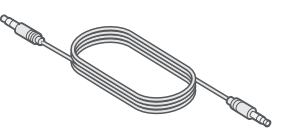

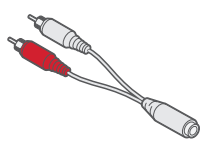

Optikai – mini optikai kábel 3,5 mm-es sztereó kábel 3,5 mm-es RCA – anya kábel

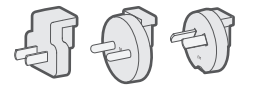

Hálózati csatlakozóadapterek (csak bizonyos régiókban tartozék)

**Megjegyzés:** Ha a termék bármelyik részén sérülést tapasztal, ne használja a terméket. Forduljon a Bose hivatalos viszonteladójához, vagy a Bose ügyfélszolgálatához. Látogasson el a következő címre: [global.Bose.com/Support/STWL](http://global.Bose.com/Support/STWL)

# <span id="page-9-0"></span>**Irányelvek az elhelyezéshez**

Az interferencia elkerülése érdekében a többi vezeték nélküli eszközt helyezze 0,3 – 0,9 méterre a SoundTouch® Wireless Link.adaptertől. A SoundTouch® Wireless Link adaptert ne helyezze fémből készült szekrényekbe vagy azok közelébe, illetve közvetlen hőforrások mellé.

- A SoundTouch® Wireless Link adaptert helyezze gumitalpára, majd egy szilárd, vízszintes felületre.
- A SoundTouch® Wireless Link adaptert NE helyezze audio-/videoberendezések tetejére (műholdvevők, tévék stb.), vagy bármilyen más olyan készülékre, amely hőt termelhet. Az ezen készülékek által termelt hő ronthatja a rendszer teljesítményét.
- NE helyezzen semmit a SoundTouch® Wireless Link adapter tetejére.
- A modult egy váltakozó áramú, működő elektromos hálózati aljzat közelében kell elhelyezni.

# <span id="page-10-0"></span>**Használható kábelek**

A SoundTouch® Wireless Link adaptert három kábelcsatlakozással kötheti össze a hangrendszerével.

A csatlakoztatás ajánlott módja az optikai – mini optikai kábeles csatlakozás.

**Megjegyzés:** A terméket három kábellel szállítjuk. Csak egy csatlakoztatási módszert használjon.

> Előfordulhat, hogy a hangrendszer csatlakozópanelje eltér az itt ábrázolttól. Keresse meg a megfelelő alakú vagy színű csatlakozót.

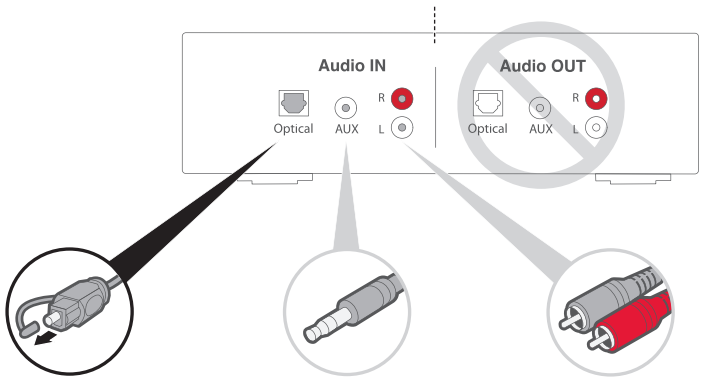

#### **1. lehetőség: Optikai (előnyben részesített módszer)**

Optikai audio beállításához használja az optikai minikábelt.

#### **2. lehetőség: AUX**

Ha nem áll rendelkezésre optikai csatlakozó, használja a 3,5 mm-es sztereokábelt.

#### **3. lehetőség: Analóg**

Ha sem optikai, sem AUX-csatlakozó nem áll rendelkezésre, akkor használja a 3,5 mm-es RCA – anya kábelt és egy 3,5 mm-es sztereokábelt.

## <span id="page-11-0"></span>**A SoundTouch® Wireless Link adapter csatlakoztatása a hangrendszerhez**

A hangrendszer csatlakoztatása után az audiokábel másik végét csatlakoztassa a SoundTouch® Wireless Link adapterhez.

**Megjegyzés:** Csak egy csatlakoztatási módszert használjon.

### **I. lehetőség: optikai**

A rendszer csatlakoztatásához ajánlott kábel az optikai – mini optikai kábel.

- **Megjegyzés:** Az optikai kábel mindkét végéről vegye le a védősapkát. A dugasz hibás behelyezése a dugasz és/vagy az aljzat károsodását okozhatja.
- 1. Dugja be a kábel optikai csatlakozású végét a hangrendszer IN jelölésű optikai csatlakozójába.
- 2. A kábel másik végét dugja be a SoundTouch® Wireless Link adapter  $\overbrace{O^*}^{\text{ADIO OUT}}$ jelzésű csatlakozójába.

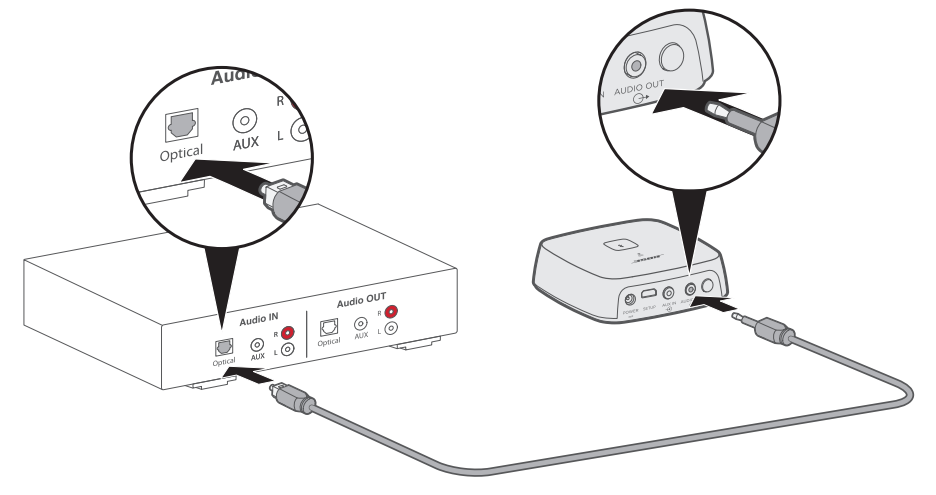

### <span id="page-12-0"></span>**2. lehetőség: AUX**

AUX-kapcsolat létesítéséhez használja a 3,5 mm-es sztereokábelt.

- 1. Dugja be a kábel egyik végét a hangrendszer AUX IN jelölésű 3,5 mm-es csatlakozójába.
- 2. A kábel másik végét dugja be a SoundTouch® Wireless Link adapter  $\overset{\text{ADD OUT}}{\rightarrow}$  jelzésű csatlakozójába.

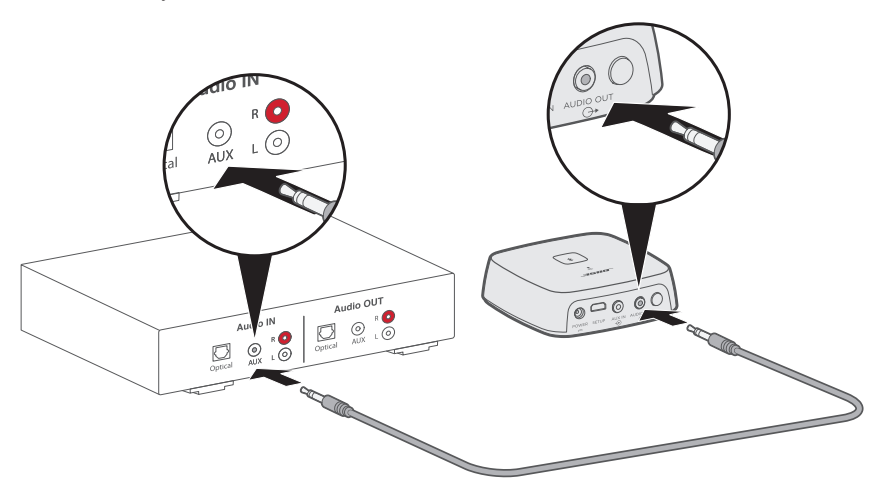

### <span id="page-13-0"></span>**3. lehetőség: analóg**

Analóg kapcsolat létesítéséhez a 3,5 mm-es RCA – anya kábelt csatlakoztassa a 3,5 mmes sztereokábelhez.

- 1. A kábel analóg végeit csatlakoztassa a hangrendszer RCA (vörös és fehér) csatlakozóiba.
- 2. A kábel másik végét dugja be a SoundTouch® Wireless Link adapter i Avbio out jelzésű csatlakozójába.

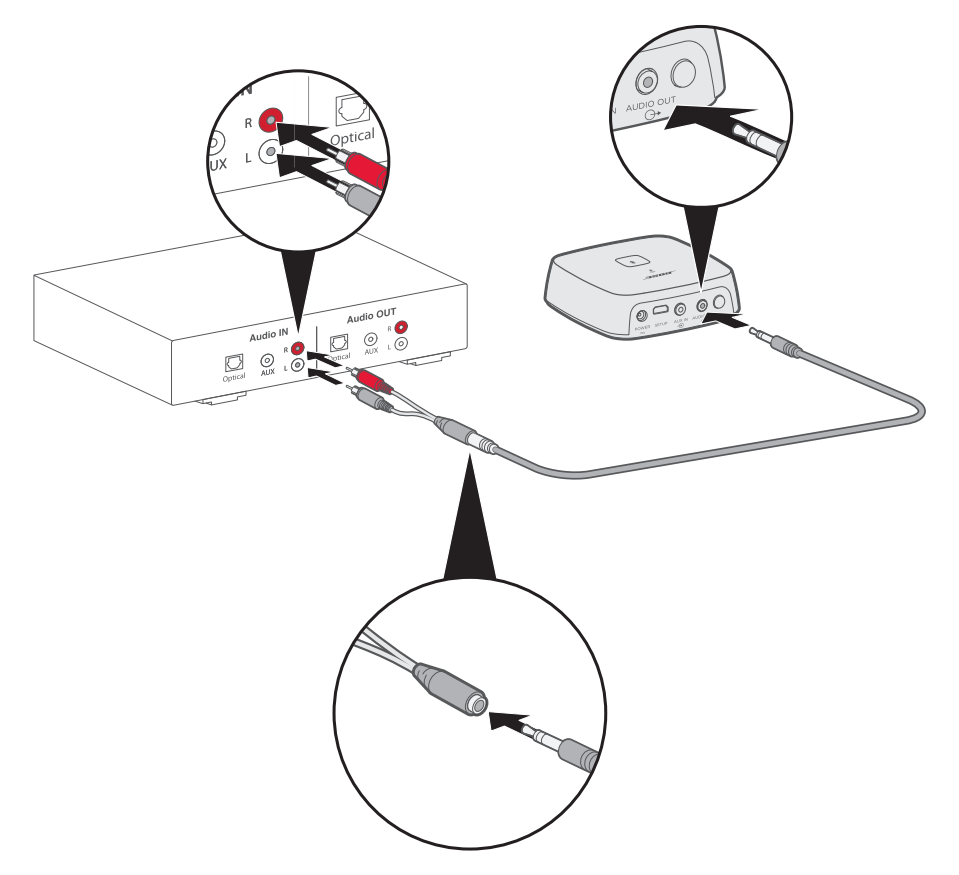

<span id="page-14-0"></span>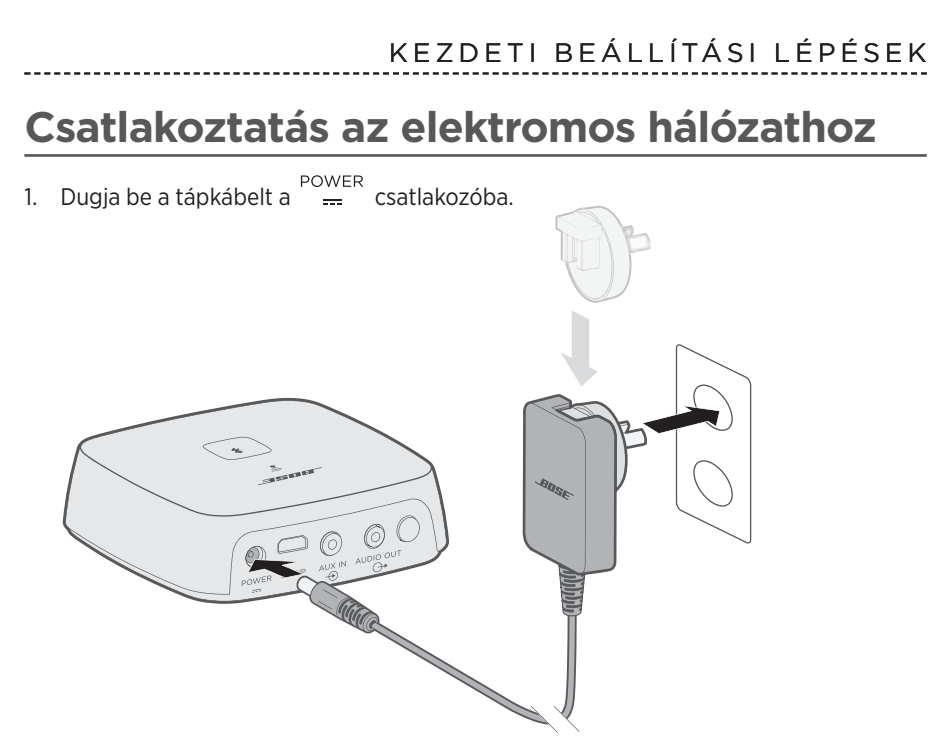

2. Dugja be a kábel másik végét egy elektromos hálózati csatlakozóba.

**Megjegyzés:** Ha szükséges, csatlakoztassa a régiójának megfelelő hálózati adaptert.

<span id="page-15-0"></span>A SoundTouch® alkalmazás segítségével a SoundTouch® rendszert beállíthatja és vezérelheti okostelefonjáról, táblagépéről és PC-jéről. Az alkalmazás lehetővé teszi, hogy okoseszközét a SoundTouch® Wireless Link távvezérlőjeként használja.

Az alkalmazásból kezelheti a SoundTouch® beállításait, zenei szolgáltatásokat adhat hozzá, böngészhet a helyi és a nemzetközi internetes rádióállomások között, előbeállításokat adhat meg és módosíthat, és zenét játszhat le. A funkciókészlet rendszeres időközönként újakkal bővül.

**Megjegyzés:** Ha a SoundTouch® alkalmazást már beállította egy másik hangszóró használatára, lásd: ["Meglévő SoundTouch®-felhasználók", 17. oldal.](#page-16-1)

## **A SoundTouch® alkalmazás letöltése és telepítése**

Töltse le a Bose® SoundTouch® alkalmazást az okostelefonra vagy a táblagépre.

• **Apple-felhasználók:** az App Store áruházból tölthetik le az alkalmazást

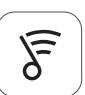

## Sound Touch<sup>®</sup> app

- **Android™-felhasználók**: a Google Play™ áruházból tölthetik le az alkalmazást
- **Amazon Kindle Fire-felhasználók**: az Amazon Appstore for Android webáruházból tölthetik le az alkalmazást

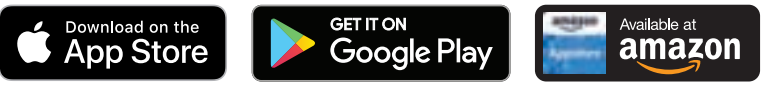

Az alkalmazás utasításait követve hajtsa végre a beállítási lépéseket: vegye fel a hangszórót a Wi-Fi-hálózatra, hozzon létre SoundTouch®-fiókot, adjon hozzá zenetárat és ismerkedjen meg a zenei szolgáltatások használatával.

Ha beállította a hangszórót az otthoni Wi-Fi-hálózaton, azt az adott hálózaton lévő bármely okostelefonról vagy táblagépről vezérelheti.

**Megjegyzés:** A számítógépes beállítás menetét lásd: [30. oldal.](#page-29-1)

**Tipp:** Ha beállította a hangszórót az otthoni Wi-Fi-hálózaton, azt az adott hálózaton lévő bármely okostelefonról vagy táblagépről vezérelheti. Töltse le a SoundTouch® alkalmazást az okoseszközre. A hangszóróhoz csatlakoztatott összes eszközön ugyanazt a SoundTouch-fiókot kell használni.

# **SoundTouch® tulajdonosi központ**

### **global.Bose.com/Support/STWL**

A webhely a tulajdonostámogatási központhoz biztosít hozzáférést, így többek között a kezelői útmutatókhoz, cikkekhez, tippekhez, oktatóanyagokhoz és a videokönyvtárhoz, valamint a tulajdonosok közösségi központjához, ahol választ kaphat kérdéseire, illetve felteheti azokat.

## <span id="page-16-1"></span><span id="page-16-0"></span>**A rendszer hozzáadása egy meglévő fiókhoz**

Ha egy másik hangszóróhoz már beállította a SoundTouch® alkalmazást, akkor nem kell újra letöltenie a SoundTouch® alkalmazást.

Az alkalmazásban válassza a **> Beállítások > Hangszóró hozzáadása vagy újracsatlakoztatása** lehetőséget.

Az alkalmazás végigvezeti Önt a beállítás folyamatán.

## <span id="page-16-2"></span>**A hangszóró csatlakoztatása egy új hálózathoz**

Ha a hálózati információk módosulnak, a hangszórót hozzá kell adnia az új hálózathoz. Ehhez helyezze a hangszórót beállítási módba.

- 1. Az alkalmazásban válassza a **> Beállítások > Hangszóró-beállítások** elemet, és válassza ki a hangszórót.
- 2. Válassza a **HANGSZÓRÓ CSATLAKOZTATÁSA** lehetőséget.

Az alkalmazás végigvezeti Önt a beállítás folyamatán.

<span id="page-17-0"></span>Kedvenc zenei szolgáltatásaihoz, csatornáihoz, zenei listáihoz, előadóihoz, albumaihoz és a zenetárban lévő zeneszámaihoz hat előbeállítást hozhat létre. A kívánt zenéket bármikor elérheti a SoundTouch® alkalmazás gombjával.

Az előbeállítások használata előtt felhívjuk a figyelmét a következőkre:

- Az előbeállításokat az alkalmazással és a távvezérlővel rögzítheti.
- Ha az előbeállítás forrása a zenetár, győződjön meg róla, hogy a zenetárat tartalmazó számítógép be van kapcsolva, és ugyanahhoz a hálózathoz csatlakozik, mint a SoundTouch® hangszóró.
- *Bluetooth* módban vagy AUX módban nem állíthatók be előbeállítások.

# **Előbeállítás megadása**

- 1. Az alkalmazás segítségével játsszon le zenét.
- 2. A zene lejátszása közben tartsa lenyomva az alkalmazás Előbeállítás gombját.

**Megjegyzés:** További információkat az előbeállítások SoundTouch® alkalmazással való lejátszásáról a [global.Bose.com/Support/STWL](http://global.Bose.com/Support/STWL) címen olvashat.

## **Előbeállítás lejátszása**

Miután beállította az előbeállításokat, nyomja meg az előbeállításhoz tartozó gombot az alkalmazásban a lejátszáshoz.

<span id="page-18-1"></span><span id="page-18-0"></span>A *Bluetooth* vezeték nélküli technológia segítségével a SoundTouch® Wireless Link adapterre küldheti a *Bluetooth* funkciót támogató okostelefonokon, táblagépeken, számítógépeken vagy más hangeszközökön tárolt zenét. Ahhoz, hogy egy mobileszközről zenét tudjon lejátszani, először csatlakoztatni kell a mobileszközt a SoundTouch® Wireless Link adapterrel.

**Megjegyzés:** A mobileszköz párosításához a SoundTouch® alkalmazás is használható. Látogasson el a következő webhelyre: [global.Bose.com/Support/STWL](http://global.Bose.com/Support/STWL)

## **Csatlakoztassa a mobileszközt**

1. Tartsa lenyomva a *Bluetooth* gombot  $\hat{x}$ , amíg a *Bluetooth* állapotjelzője elkezd lassan fehéren villogni.

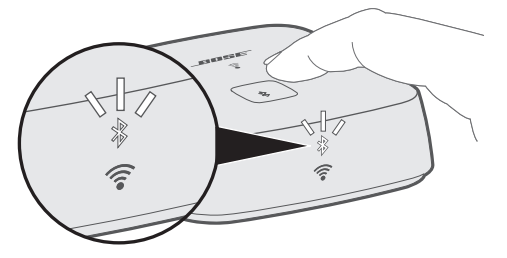

A mobileszköz párosításának megkezdése előtt várjon, amíg a *Bluetooth* állapotjelzője elkezd lassan fehéren villogni.

2. Kapcsolja be mobileszközén a *Bluetooth* funkciót.

**Tipp:** A *Bluetooth*-menü általában a Beállítások menüben található.

3. Válassza ki a használt SoundTouch® Wireless Link adaptert a mobileszköz listájáról.

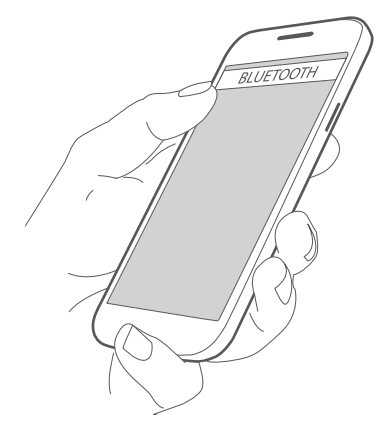

Miután csatlakoztatta, a *Bluetooth* jelzőfénye folyamatos fehér fénnyel világít.

# <span id="page-19-0"></span>**Mobileszközök leválasztása**

Kapcsolja ki a *Bluetooth* funkciót a mobileszközön.

# **Mobileszközök újbóli csatlakoztatása**

Nyomja meg a *Bluetooth* gombot  $\hat{*}$ . A *Bluetooth* jelzőfénye fehéren villog.

A SoundTouch® Wireless Link adapter megpróbál kapcsolódni az utoljára csatlakoztatott mobileszközhöz.

**Megjegyzés:** Ehhez a mobileszköznek hatótávolságon belül, bekapcsolva kell lennie.

### **Kapcsolódás a mobileszköz** *Bluetooth* **funkciójával**

1. Kapcsolja be mobileszközén a *Bluetooth* funkciót.

**Tipp:** A *Bluetooth*-menü általában a Beállítások menüben található.

2. Válassza ki a használt SoundTouch® Wireless Link adaptert a mobileszköz listájáról.

## <span id="page-19-1"></span>**A SoundTouch® Wireless Link adapter párosítási listájának törlése**

A SoundTouch® Wireless Link adapter párosítási listájában akár nyolc párosított mobileszközt is tárolhat.

- 1. Tartsa lenyomva a gombot 10 másodpercig, amíg a *Bluetooth* állapotjelzője fel nem villan kétszer.
- 2. Törölje a SoundTouch® Wireless Link adaptert a mobileszközén található *Bluetooth*listáról.

### **A SoundTouch® alkalmazás használata**

A párosítási lista tartalmát az alkalmazás segítségével is törölheti.

- 1. Az alkalmazásban válassza a  $\equiv$  > Beállítások > Hangszóró-beállítások elemet. és válassza ki a SoundTouch® Wireless Link adaptert.
- 2. Nyissa meg a *Bluetooth* menüpontot, és törölje a párosítási lista tartalmát.

# <span id="page-20-0"></span>**Csatlakoztatás az AUX-csatlakozóhoz**

A hangszóró AUX-csatlakozójához csatlakoztathatja egy okostelefon, táblagép, számítógép vagy más típusú hangeszköz hangkimenetét. Az AUX-aljzatba 3,5 mm-es sztereokábel-dugó illeszthető (a második kábel nem tartozék).

1. A 3,5 mm-es sztereokábel egyik végét dugja be a SoundTouch® Wireless Link adapter  $\overset{\text{AUX IN}}{\Leftrightarrow}$  csatlakozójába.

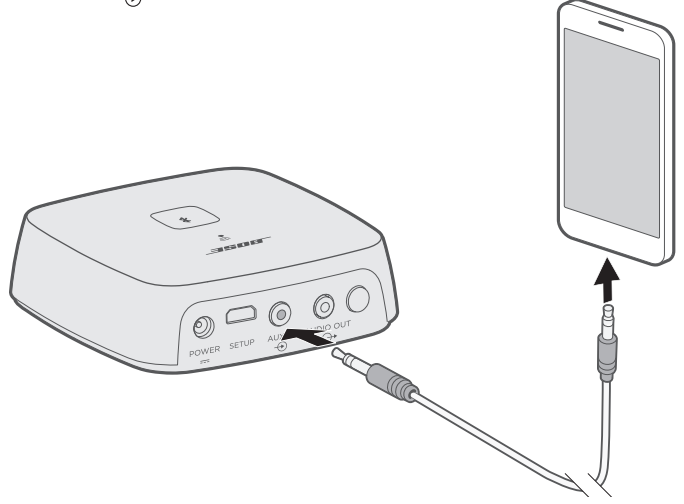

- 2. Dugja be a kábel másik végét a mobileszköz 3,5 mm-es csatlakozójába.
- 3. Az alkalmazásban válassza ki a hangszóró tálcáját a képernyő alján. Megnyílik a hangszóró tálcája.
- 4. A hangszórótálcáról válassza az **AUX** elemet. A SoundTouch® Wireless Link ekkor AUX módba lép.

<span id="page-21-1"></span><span id="page-21-0"></span>A SoundTouch® Wireless Link elülső részén található jelzőfények a rendszer állapotát mutatják. A jelzőfények a rendszerállapotnak megfelelően világítanak (lásd: [23. oldal\)](#page-22-1).

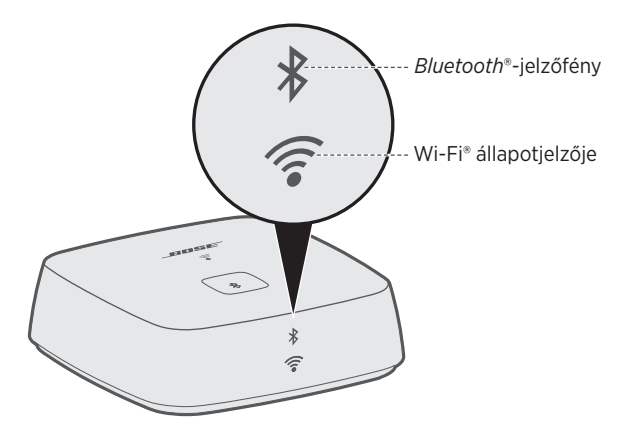

# *Bluetooth***-jelzőfény**

<span id="page-22-0"></span>. . . . . . . . . . . . . . . .

<span id="page-22-1"></span>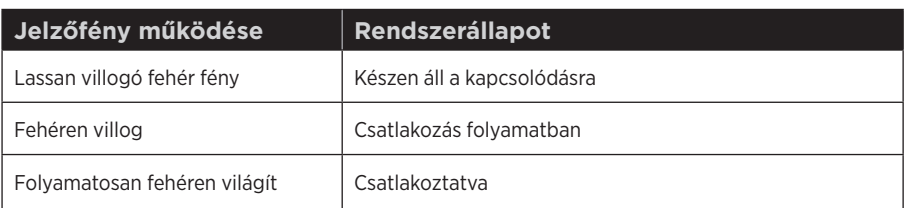

--------------------

# **Wi-Fi® állapotjelzője**

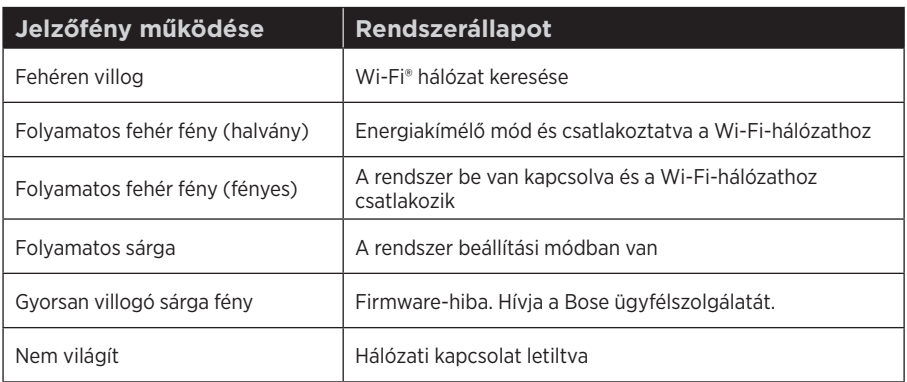

### <span id="page-23-0"></span>S P E C I Á L I S FUNKCIÓK

# **A Wi-Fi® funkció letiltása**

A Wi-Fi® letiltásával a *Bluetooth* funkció is letiltódik.

1. Tartsa lenyomva (8–10 másodpercig) a **vezérlőgombot**.

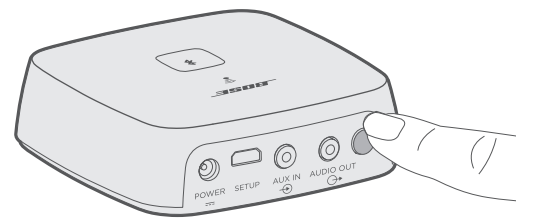

2. Amikor a Wi-Fi állapotjelzője kikapcsol, engedje fel a **vezérlőgombot**.

# **A Wi-Fi® funkció újbóli engedélyezése**

A Wi-Fi® újbóli engedélyezésekor a *Bluetooth* funkció is engedélyezetté válik.

Tartsa lenyomva a **vezérlőgombot** mindaddig, amíg a Wi-Fi állapotjelzője ki nem gyullad (két másodperc).

# <span id="page-24-0"></span>**A SoundTouch® Wireless Link tisztítása**

- A SoundTouch® Wireless Link felületét puha, száraz ruhával törölje át.
- A SoundTouch® Wireless Link közelében ne használjon spray-t. Ne használjon semmilyen oldószert, vegyi anyagot vagy alkoholt, ammóniát vagy dörzsölőszert tartalmazó tisztítószert.
- Ügyeljen rá, hogy ne kerülhessen folyadék a rendszer nyílásaiba.

## **Cserealkatrészek és tartozékok**

A cserealkatrészek vagy tartozékok a Bose ügyfélszolgálatán keresztül rendelhetők meg. Látogasson el a következő címre: [global.Bose.com/Support/STWL](http://global.Bose.com/Support/STWL)

## **A korlátozott garanciával kapcsolatos információk**

A termékre korlátozott garancia vonatkozik. A korlátozott garancia részleteit a [global.Bose.com/warranty](http://global.Bose.com/warranty) webhelyen olvashatja.

A termék regisztrálására vonatkozó tudnivalókat a [global.Bose.com/register](http://global.Bose.com/register) webhelyen találja. A regisztráció elmulasztása nem befolyásolja a korlátozott garanciára való jogosultságát.

## **Műszaki adatok**

#### **Tápegység névleges paraméterei**

Bemenet: 100–240 V, 50/60 Hz, 0,3 A (az adott régiónak megfelelő AC bemeneti csatlakozó csak bizonyos csatlakozásokhoz használható)

## <span id="page-25-0"></span>**Először próbálkozzon ezekkel a megoldásokkal**

Ha a SoundTouch® Wireless Link adapterrel kapcsolatban hibát észlel:

- Csatlakoztassa a SoundTouch® Wireless Link adaptert az elektromos hálózathoz.
- Csatlakoztassa az összes kábelt.
- Ellenőrizze a rendszer állapotjelzőjének állapotát (lásd: [22. oldal\)](#page-21-1).
- A SoundTouch® Wireless Link adaptert és a párosított rendszereket vigye távolabbra a lehetséges interferenciát okozó készülékektől (vezeték nélküli útválasztók és telefonok, tévék, mikrohullámú sütők stb.).
- Vigye a SoundTouch® Wireless Link adaptert a vezeték nélküli útválasztó vagy mobileszköz javasolt hatósugarába a megfelelő működés érdekében.

Ha a hibát nem sikerült elhárítani, az alábbi táblázat segítségével azonosítsa az észlelt jelenséget, és a leggyakoribb problémák megoldásait. Ha a problémát nem tudja megoldani, forduljon a Bose® ügyfélszolgálatához.

# **Egyéb megoldások**

Az alábbi táblázatban a gyakran előforduló problémák leírását és lehetséges elhárítását ismertetiük.

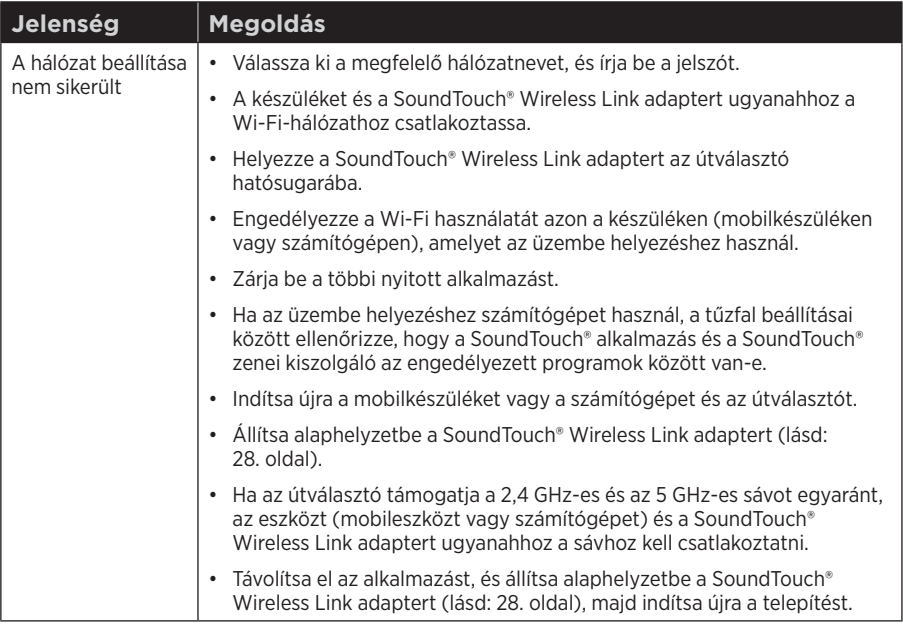

 $\overline{a}$ 

<span id="page-26-0"></span>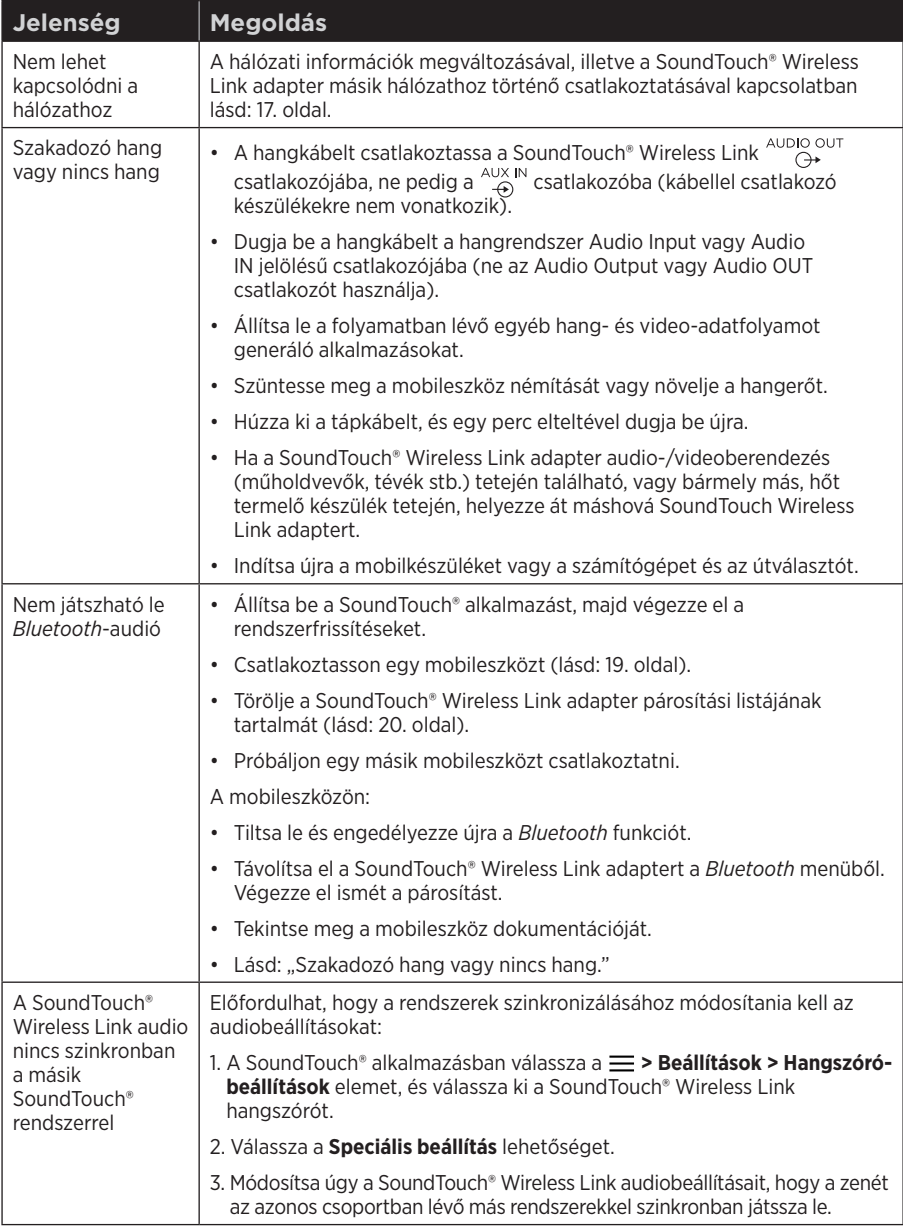

## <span id="page-27-1"></span><span id="page-27-0"></span>**Állítsa alaphelyzetbe a SoundTouch® Wireless Link adaptert**

A gyári beállítások visszaállítása törli a SoundTouch® Wireless Link összes forrás- és hálózati beállítását, és visszaállítja a rendszer gyári beállításait.

Az Ön SoundTouch®-fiókja, ideértve az előbeállításokat is, továbbra is megmarad, de azok csak akkor lesznek ismét a SoundTouch® Wireless Link adapterhez társítva, ha ugyanazt a fiókot használja ismét annak beállításához.

- 1. Húzza ki a tápkábelt.
- 2. A kábel újracsatlakoztatása közben tartsa lenyomva a **vezérlőgombot**.
- 3. Amikor a Wi-Fi® jelzőfénye folyamatos sárga fénnyel kezd világítani, engedje fel a vezérlőgombot.

# **A tápegység eltávolítása**

Felfelé húzva vegye le az adaptert.

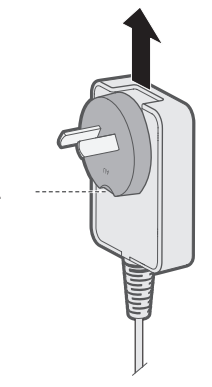

Lehet, hogy az adapter rendelkezik egy kioldófüllel. A kioldáshoz nyomja le.

# <span id="page-28-0"></span>**SETUP feliratú csatlakozó**

A SETUP csatlakozó kizárólag szervizelésre és számítógépes beállításhoz használható (lásd: [30. oldal\)](#page-29-1). Ha arra más utasítást nem kap, ne dugjon semmilyen kábelt ebbe a csatlakozóba.

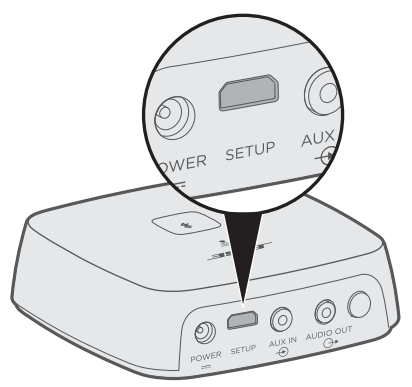

## <span id="page-29-1"></span><span id="page-29-0"></span>**A SoundTouch® Wireless Link beállítása számítógép segítségével**

A SoundTouch® Wireless Link adaptert okostelefon vagy táblagép használata helyett számítógép segítségével is beállíthatja.

### **Első lépések**

- Helyezze a SoundTouch® Wireless Link adaptert a számítógép mellé.
- Győződjön meg róla, hogy a számítógép a Wi-Fi® hálózathoz kapcsolódik.
- Szerezzen be egy USB A USB mikro B kábelt (nem tartozék).

#### **Megjegyzések:**

- Az USB A USB mikro B kábeleket általában mobileszközök töltéséhez használják. A helyi elektromos szaküzletben is megvásárolhatja ezt a tételt. Ha nem rendelkezik ezzel a kábellel, rendelje meg a Bose® ügyfélszolgálatától. Tekintse meg a kartondobozban található elérhetőségi listát.
- A SoundTouch® Wireless Link hátulján lévő USB-csatlakozó csak számítógépes beállításhoz használható. Az USB-csatlakozó nem alkalmas okostelefonok, táblagépek, hasonló készülékek és a SoundTouch® Wireless Link adapter töltésére.

### **Számítógépes beállítás**

A beállítási helyezési folyamat közben az alkalmazás utasítja arra, hogy ideiglenesen csatlakoztassa a számítógépet és a SoundTouch® Wireless Link adaptert egy USBkábellel. Ne csatlakoztassa az USB-kábelt, amíg az alkalmazás arra utasítást nem ad.

- 1. Dugja be a tápkábelt egy elektromos hálózati aljzatba.
- 2. Nyisson meg egy böngészőt a számítógépén, majd látogasson el a következő címre: [global.Bose.com/Support/STWL](http://global.Bose.com/Support/STWL)

**Tipp:** Azt a számítógépet használja, amelyiken a zenei könyvtárat tárolja.

3. Töltse le, és futtassa a SoundTouch® alkalmazást.

Az alkalmazás végigvezeti Önt a beállítás folyamatán.

4. A beállítási folyamat befejeztével húzza ki az USB-kábelt a számítógépből és a SoundTouch® Wireless Link adapterből. Helyezze a SoundTouch® Wireless Link adaptert végleges helyére.

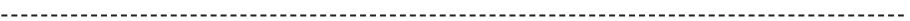

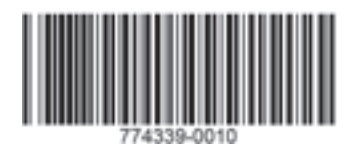

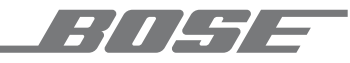

©2020 Bose Corporation 100 The Mountain Road Framingham, MA 01701-9168 USA AM774339 06-os verzió